### Y33AUI: Aplikace umělé inteligence

#### Domácí cvičení Středa 10.11.2010

 $1/2$ , b. | 1. Vaše jméno:

/2 b.  $\vert$  2. Přidělená definice cílových tříd:  $\vert$ Např. 1121234434

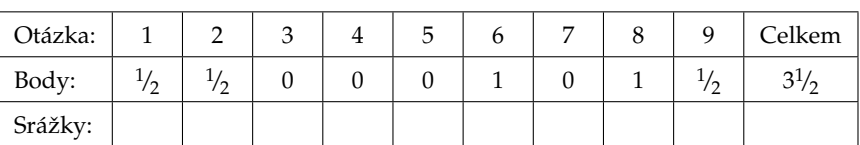

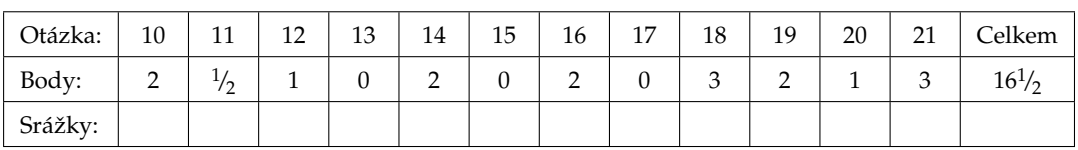

Cílem samostatné práce je porovnat 3 modely pro statistické rozpoznávání (MLP, KNN a SVM) na úloze klasifikace objektů do několika tříd (na 2 datových sadách). Vaším úkolem je vytvořit skript, který na 1 datové sadě porovná

- vícevrstvý perceptron (MLP) s 1, 2, 5, 10, 20, 50, 100, 200 a 500 jednotkami ve skryté vrstvě,
- metodu *k* nejbližších sousedů (kNN) s 1, 2, 5, 10, 20, 50, 100, 200 a 500 sousedy a
- support vector machine (SVM) s RBF jádrem o velikosti 1, 2, 5, 10, 20, 50, 100, 200 a 500

a přehledně vytiskne klasifikační přesnost každého z těchto 27 modelů na trénovací a testovací sadě dat. Informace o práci:

- Domácí úloha obsahuje 21 otázek a lze za ni získat 20 bodů.
- Na vypracování máte 5 dní, přesný termín odevzdání (den, hodina, minuta) najdete v aplikaci Upload system.
- Odevzdávat budete 2 části:
	- **–** skript, který jste použili k vypracování úlohy, spolu se všemi potˇrebnými funkcemi do aplikace Upload system,
	- **–** dokument s odpovˇed'mi na otázky uvedenými v tomto zadání (bud' elektronickou verzi do Upload systému nebo papírovou verzi přímo cvičícímu).
- Pro některé podúlohy nadefinujeme funkce a ze skriptu je budeme volat. Udržujte funkce i skript jednoduché, budete-li vytvářet vlastní funkce, volte vhodné názvy, z nichž bude zřejmé, co funkce dělají. Nebojte se komentářů.
- U úkolů, kde je uvedeno místo na odpověď, se od vás očekává textová odpověď. Můžete ji zapsat přímo do tohoto dokumentu. Pokud se rozhodnete odpovědi psát do nového dokumentu (třeba pro elektronické odevzdání), vždy uveď te číslo otázky, ke které se odpověď vztahuje. Velikost rámečků naznačuje, jak dlouhá odpověď se od vás očekává.
- U úkolů, kde místo na odpověď není, se většinou očekává, že vytvoříte kus skriptu nebo funkci. Nezapoměňte je proto všechny odevzdat do Upload systému.
- Bud'te struční a pište čitelně. Hodně štěstí!

### **1 Seznamte se s daty**

Máte k dispozici soubory optdigits.train, optdigits.test a optdigits.names; prostudujte především poslední z nich a odpovězte na následující otázky:

0 b.  $\vert$  3. Kolika proměnnými je popsán objekt, tj. kolik vstupů budou modely mít?

0 b. 4. Jakých hodnot mohou jednotlivé vstupy nabývat?

- |0 b. | 5. Do kolika kategorií budeme chtít objekty zařazovat?
- $\vert$  1 b.  $\vert$  6. Vytvořte funkci designClasses, která z původních 10 tříd (číslice 0 až 9) vytvoří pro vaše konkrétní zadání úlohy nové třídy. Vstupem bude vektor délky n, výstupem bude taktéž vektor délky n. Pokud vaše zadání bude např. 1 2 3 4 4 4 5 5 6 7, bude tato funkce pro jednotlivé prvky vektoru realizovat následující mapování:

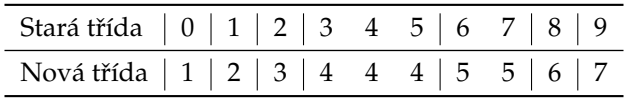

**Nezapome ˇnte tuto funkci odevzdat spoleˇcn ˇe se skriptem do Upload systému!**

## **2 NETLAB**

Stáhněte si a rozbalte toolbox Netlab. Zopakujte si z minulých cvičení, co dělají funkce m1p, netopt a mlpfwd. Nastudujte si také funkci confmat (viz help confmat; dejte pozor, aby to byla skutečně funkce confmat z NETLAB toolboxu, a věnujte pozornost tomu, v jakém tvaru očekává své parametry, pokud se jedná o klasifikaci do více tříd).

 $|0 b. | 7.$  Co ukrývá hodnota RATE(1) po zavolání [C, RATE] = CONFMAT(Y, T)?

### **3 Naˇctení 1. datové sady**

Vezměme soubor optdigits.train s trénovacími daty. Vytvořte matici trin, která bude obsahovat vstupní proměnné z trénovacích dat, a matici trout, která bude obsahovat výstupní proměnné trénovacích dat. Transformujte trout prostřednictvím vaší funkce designClasses.

Obdobně načtěte testovací data ze souboru optdigits.test. Vytvořte matice tstin a tstout; matici tstout tranformujte pomocí designClasses.

# **4 MLP**

Budeme používat více než dvě výstupní kategorie a v takovém případě je vhodné použít síť s více než jedním výstupem. Každý výstup sítě pak bude představovat diskriminační funkci jedné třídy. Musíme proto umět přetransformovat výstupní proměnnou trout na několik binárních výstupních proměnných a následně zase z výstupů sítě zjistit predikovanou třídu.

1 b. 8. Vytvořte funkce class2indicator a indicator2class s následujícími hlavičkami:

```
function ind = class2indicator(cls, Ncls)
function cls = indicator2class(ind)
```
Specifikace:

- cls je matice  $[N \times 1]$  obsahující identifikátor třídy pro  $N$  objektů.
- Ncls je číslo udávající počet tříd.
- ind je matice  $[N \times Ncls]$  obsahující na každém řádku pouze 1 jedničku, jinak samé nuly. Na *i*. řádku bude jednička vždy na pozici cls(i). V případě funkce indicator2class, která bude sloužit k převodu výstupu sítě na indentifikátory tříd, mohou být v matici ind reálná čísla, ovšem největší z nich by mělo indikovat predikovanou třídu.

Nezapomeňte funkce odevzdat do Upload systému.

 $1/2$  b. 9. Na základě vektoru trout vytvořte pomocí funkce class2indicator matici trouti. Jakým způsobem příkaz zavoláte? Jaké budou rozměry výsledné matice trouti?

 $\vert 2 \, b. \vert$  10. Vytvořte funkci s následující hlavičkou:

```
function [trAcc, tstAcc] = trainAndTestMLP(trin, trout, tstin, tstout, nhidden)
```
které předáte trénovací a testovací data a počet neuronů ve skryté vrstvě a která na základě těchto informací síť naučí na trénovacích datech a vypočítá přesnost sítě na trénovacích a testovacích datech. Vyzkoušejte např. pro 10 neuronů ve skryté vrstvě.

- Jako výstupní nelin. funkci použijte softmax.
- Jako optimalizační algoritmus použijte scg.
- Počet iteraci nastavte na cca 200.
- K výpočtu přesnosti použijte funkci confmat.

 $\frac{1}{2}$ b. | 11. Stručně popište, jak vypadá tzv. matice záměn (confusion matrix). Pokud má nějakou význačnou strukturu, pokuste se ji několika slovy vysvětlit.

 $\mid$  1 b.  $\mid$  12. Na základě matice záměn porovnejte úspěšnost sítě pro testovací data s údaji získanými pro trénovací data. Stručně vysvětlete.

|0 b. | 13. Obalte volání funkce trainAndTestMLP ve vašem skriptu cyklem s dalšími potřebnými příkazy a zjistěte trénovací a testovací přesnost sítě pro 1, 2, 5, 10, 20, 50, 100, 200 a 500 neuronů ve skryté vrstvě. Doplňte následující tabulku:

|                                   | Počet neuronů ve skryté vrstvě |  |               |    |    |    |     |     |     |
|-----------------------------------|--------------------------------|--|---------------|----|----|----|-----|-----|-----|
|                                   |                                |  | $\mathcal{D}$ | 10 | 20 | 50 | 100 | 200 | 500 |
| Klas. přesnost,<br>trén. data [%] |                                |  |               |    |    |    |     |     |     |
| Klas. přesnost,<br>test. data [%] |                                |  |               |    |    |    |     |     |     |

### **5 KNN**

K modelování pomocí nejbližších sousedů využijeme funkce knnrule () a knnclass () ze STPR toolboxu. Stáhněte si jej a nainstalujte. Zopakujte si, v jakém formátu požaduje data.

| 2 b. | 14. Vytvořte funkci s následující hlavičkou:

function [trAcc, tstAcc] = trainAndTestKNN(trin, trout, tstin, tstout, neighbors)

které předáte trénovací a testovací data a počet nejbližších sousedů, které má metoda použít. Funkce na základě těchto informací vytvoří model z trénovacích dat a vypočítá přesnost sítě na trénovacích a testovacích datech. Vyzkoušejte např. pro 10 sousedů.

- K výpočtu přesnosti použijte funkci confmat z NETLAB toolboxu. Dejte pozor, abyste funkci předali data ve správném formátu.
- 0 b. 15. Obalte volání funkce trainAndTestKNN ve vašem skriptu cyklem s dalšími potřebnými příkazy a zjistěte trénovací a testovací přesnost modelu pro 1, 2, 5, 10, 20, 50, 100, 200 a 500 sousedů. Doplňte následující tabulku:

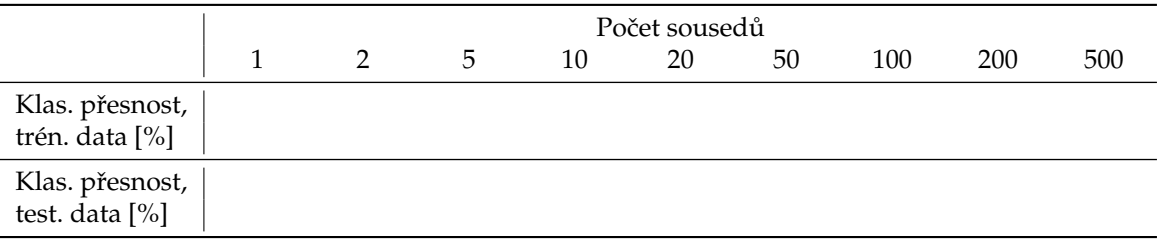

### **6 SVM**

K modelování pomocí support vector machine využijeme funkce bsvm2() a svmclass() ze STPR toolboxu.

| 2 b. | 16. Vytvořte funkci s následující hlavičkou:

```
function [trAcc, tstAcc] = trainAndTestSVM(trin, trout, tstin, tstout, rbfsize)
```
které předáte trénovací a testovací data a velikost RBF jádra. Funkce na základě těchto informací vytvoří model z trénovacích dat a vypočítá přesnost sítě na trénovacích a testovacích datech. Vyzkoušejte např. pro velikost jádra 10.

- Použijte SVM s RBF jádrem. (options.ker)
- Nastavte správně parametr jádra. (options. arg)
- Nastavte konstantu C (váhu, s jakou vám záleží na správné klasifikaci vzhledem k maximalizaci marginu) na 100. (options.C)
- Nastavte maximální počet iteraci např. na 20000. (options. tmax)
- K výpočtu přesnosti použijte funkci confmat z NETLAB toolboxu. Dejte pozor, abyste funkci předali data ve správném formátu.
- 0 b. 17. Obalte volání funkce trainAndTestSVM ve vašem skriptu cyklem s dalšími potˇrebnými pˇríkazy a zjistěte trénovací a testovací přesnost modelu pro velikost jádra 1, 2, 5, 10, 20, 50, 100, 200 a 500. Doplňte následující tabulku:

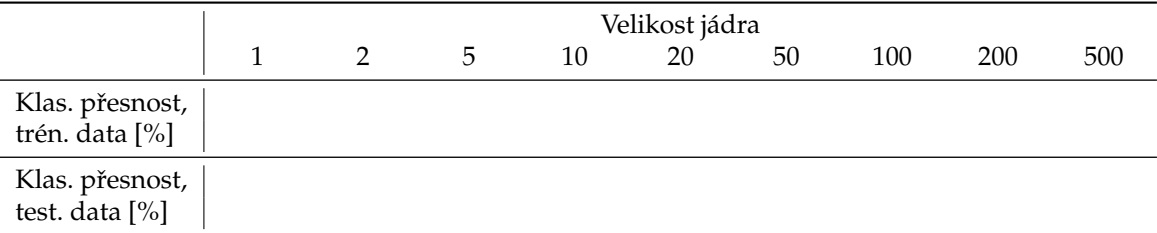

# **7 Diskuze výsledk ˚u**

3 b. 18. Okomentujte výsledky uvedené v tabulkách pro MLP, kNN a SVM.

| 2 b. | 19. Jak byste vybrali nejlepší model a proč?

# **8 Jiná data**

Nyní byste měli mít hotov skript, který spočte trénovací a testovací přesnost tří různých typů modelů s různým nastavením (celkem 27 modelů) na jistých datech. Skript nyní zkusíme aplikovat na jinou datovou sadu. Trénovací data jsou v souboru optdigits2.train, testovací jsou v souboru optdigits2.test.

 $|1 b. |20.$  Spust'e skript na nových datech a vyplňte následující tabulky:

MLP:

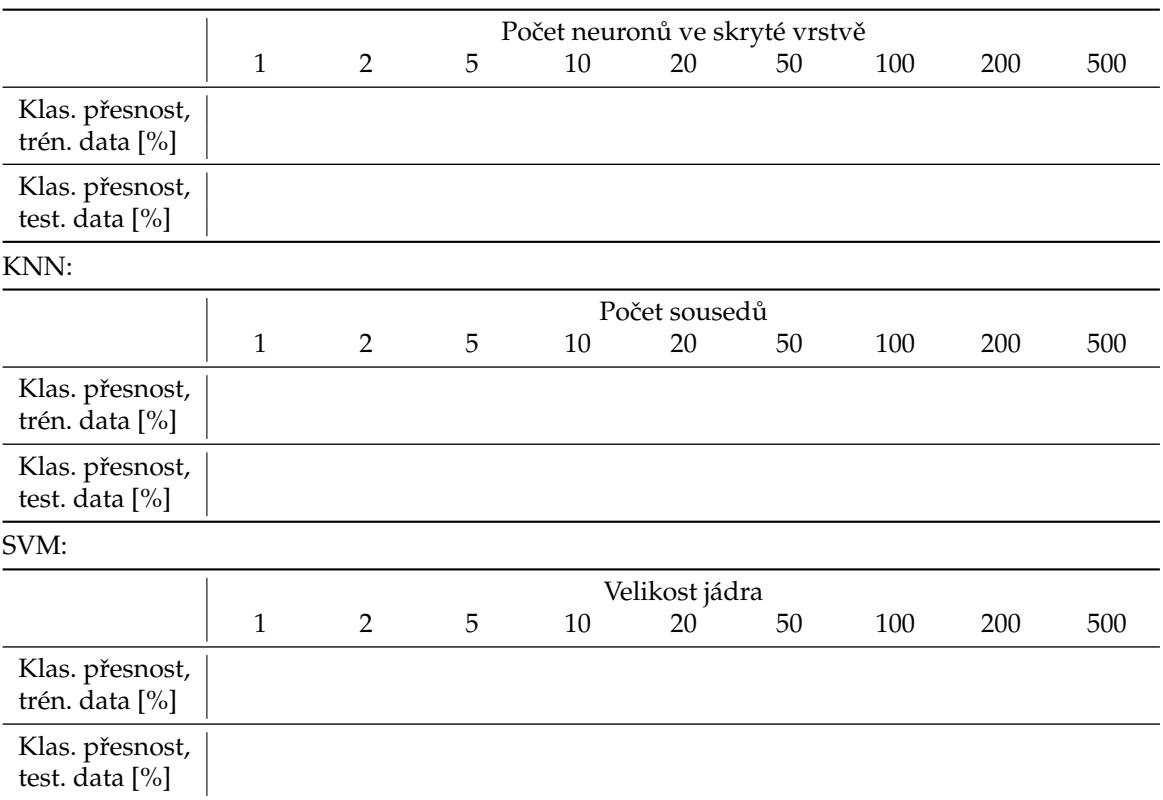

|3 b. | 21. Co můžete říct o výsledcích modelů na 2. datové sadě v porovnání s výsledky dosaženými na 1. sadě? Pokud se nějak liší, zkuste vysvětlit proč. Jistou nápovědu vám dají matice záměn pro trénovací a testovací data.